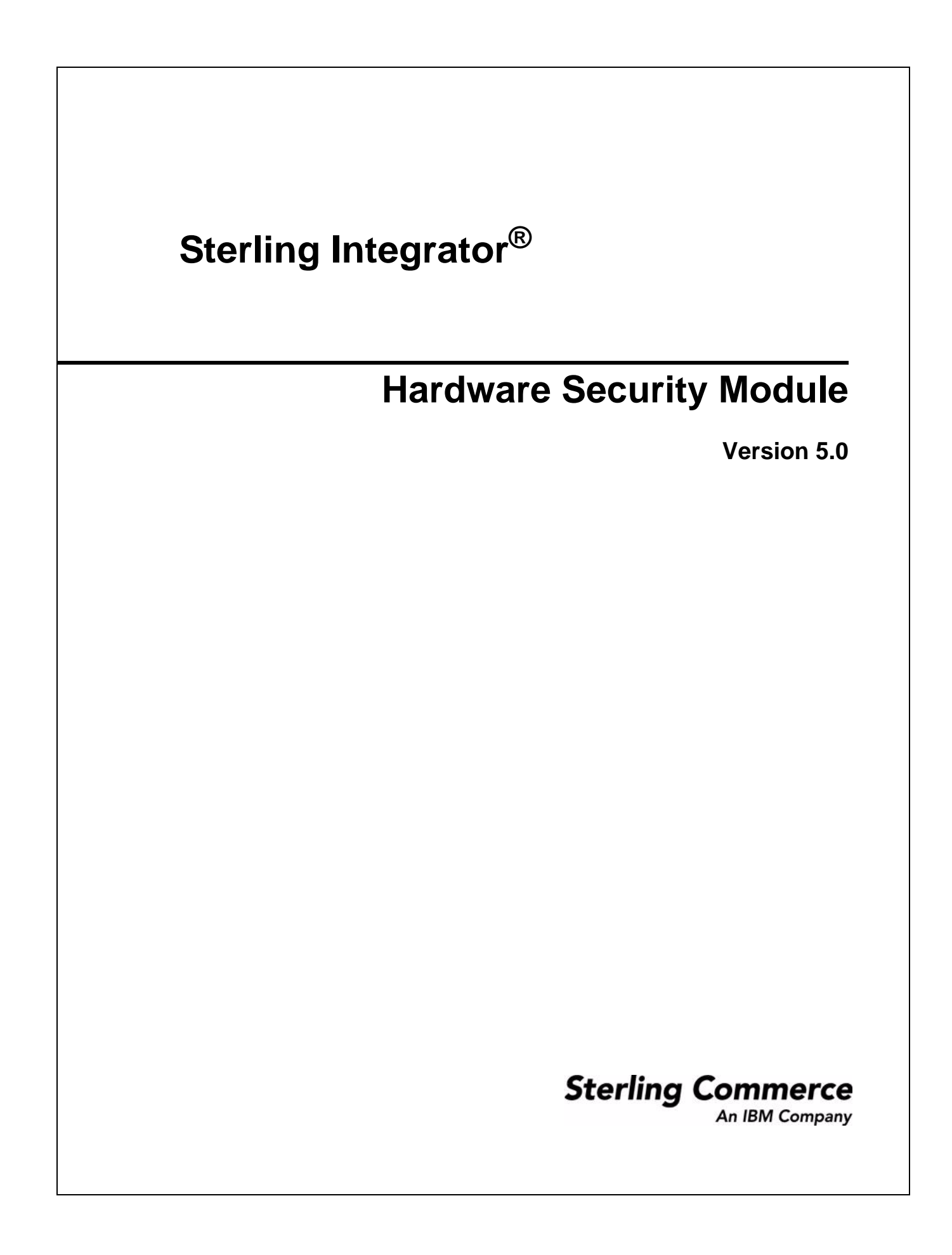

© Copyright 2009 Sterling Commerce, Inc. All rights reserved. Additional copyright information is located on the Sterling Integrator Documentation Library: http://www.sterlingcommerce.com/Documentation/SI50/homepage.htm

# **Store System Certificates on a Hardware Security Module (HSM)**

Within Sterling Integrator, a digital certificate for which the private key is maintained is called a *system certificate*. You can store system certificates in a database using Sterling Integrator, or on a *Hardware Security Module* (HSM) — a hardware-based security device that generates, stores, and protects cryptographic keys. Sterling Integrator supports the SafeNet Eracom ProtectServer Orange External and ProtectServer Gold PCI devices.

The SafeNet Eracom architecture divides the HSM into multiple slots. Each slot has an associated security provider and can be protected by a separate Personal Identification Number (PIN). You can create a separate slot on the HSM for Sterling Integrator and protect the slot with a unique PIN. The provider for the default slot 0 is ERACOM. Providers for additional slots are named ERACOM.*n*, where *n* is the number of the slot.

After you store your system certificates in the HSM and import the system certificate information into Sterling Integrator, all system certificates are displayed and available when you configure Sterling Integrator.

# **Use an HSM with Sterling Integrator**

Before you can use an HSM with Sterling Integrator, you must configure Sterling Integrator to use and recognize the SafeNet Eracom HSM.

# **Configure HSM**

To install and set up the SafeNet Eracom HSM, follow the instructions provided by the vendor; ensure that you install Java Runtime. Use the provider for the slot where Sterling Integrator keys will be stored when you set up and use the utilities.

**Note:** After you create a PIN for the SafeNet Eracom slot, do not change the PIN. Sterling Integrator cannot access a key on the HSM if you change the PIN.

## **Configure Sterling Integrator**

To configure Sterling Integrator to use the SafeNet Eracom HSM:

- 1. Change to the *install\_dir*/bin directory.
- 2. Add the following lines to the tmp.sh and tmp.sh.in files:

```
LD_LIBRARY_PATH=${LD_LIBRARY_PATH}:/opt/Eracom/lib 
export LD_LIBRARY_PATH
```
3. If you are configuring a network-based server, add the following lines to the tmp.sh and tmp.sh.in files, where *network* device IP OR hostname is the IP address or fully qualified domain name of the SafeNet Eracom network-based server:

```
ET_HSM_NETCLIENT_SERVERLIST=network_device_IP_OR_hostname
export ET_HSM_NETCLIENT_SERVERLIST
```
- 4. Copy the jprov.jar from the /opt/Eracom/lib directory to the *install\_dir*/jdk/jre/lib/ext directory.
- 5. Add a definition for each security provider to the *install\_dir*/jdk/jre/lib/security/java.security file. To add a definition, identify the number assigned to the Certicom provider and assign n+1 to the SafeNet Eracom provider. For all other providers identified after the SafeNet Eracom provider, increase the security.provider number by 1.

```
security.provider.n=com.certicom.ecc.jcae.Certicom
security.provider.n+1=au.com.eracom.crypto.provider.ERACOMProvider
```
If you are using a slot other than zero on the SafeNet Eracom HSM, specify the slot as follows, where *x* is the number of the slot:

security.provider.n+1=au.com.eracom.crypto.provider.slotx.ERACOMProvider

- 6. Modify the *install\_dir*/properties/security.properties file.
	- Define the TLSProviderPolicy command:

If the provider is defined in slot 0, ensure that the only uncommented line for the TLSProviderPolicy parameter is the following:

```
TLSProviderPolicy= 
TLS:*:ECMQV:P:.CT;TLS:SIG:MD2withRSA:P:ERACOM;TLS:Cipher:RawRSA:P:ERACOM
;TLS:*:RSA:P:ERACOM;TLS:*:*:P:Certicom
```
If the provider is defined in a slot other than 0, modify the TLSProviderPolicy parameter as follows, where  $x$  is the slot you are configuring:

```
TLSProviderPolicy=
TLS:*:ECMQV:P:.CT;TLS:SIG:MD2withRSA:P:ERACOM.x;TLS:Cipher:RawRSA:P:ERAC
OM.x;TLS:*:RSA:P:ERACOM.x;TLS:*:*:P:Certicom
```
Define the KeyStoreProviderKey command as follows:

If the provider is defined in slot 0, ensure that KeyStoreProviderMap is defined as:

```
KeyStoreProviderMap=SCIKS, SCIKS, false, Certicom, Certicom, false;
nCipher.sworld,nCipherKM,false,nCipherKM,nCipherKM,true;CRYPTOKI,ERACOM,
true, ERACOM, ERACOM, true
```
If the provider is defined in any slot other than 0, modify the KeyStoreProviderMap parameter as follows, where *x* is the slot number:

```
KeyStoreProviderMap=SCIKS, SCIKS, false, Certicom, Certicom, false;
nCipher.sworld,nCipherKM,false,nCipherKM,nCipherKM,true;
CRYPTOKI,ERACOM.x,true,ERACOM.x,ERACOM.x,true
```
# **Manage System Certificate Utilities**

To manage system certificates on an HSM, system certificate utilities are provided. The utilities are located in the /*install\_dir*/bin directory.

**Note:** Before using the system certificate utilities, ensure that the Sterling Integrator database is running and Sterling Integrator is not running.

## **Create System Certificates**

Use CreateSystemCert.sh to create a self-signed system certificate to store on the HSM. Following is the syntax:

```
./CreateSystemCert.sh storetype provider autogen totrusttable signingbit keytype 
keysize keyname rfc1779rdnsequence serial validityindays [system passphrase] 
[store passphrase] [key passphrase]
```
If you do not provide the system passphrase, store passphrase, and key passphrase on the command line, you are prompted for them. The following sample command creates a system certificate to store on an SafeNet Eracom HSM:

```
./CreateSystemCert.sh CRYPTOKI ERACOM false false true RSA 1024 hsmkey "CN=hsmkey" 13 
365 password 999999 999999
```
### CreateSystemCert.sh Parameters

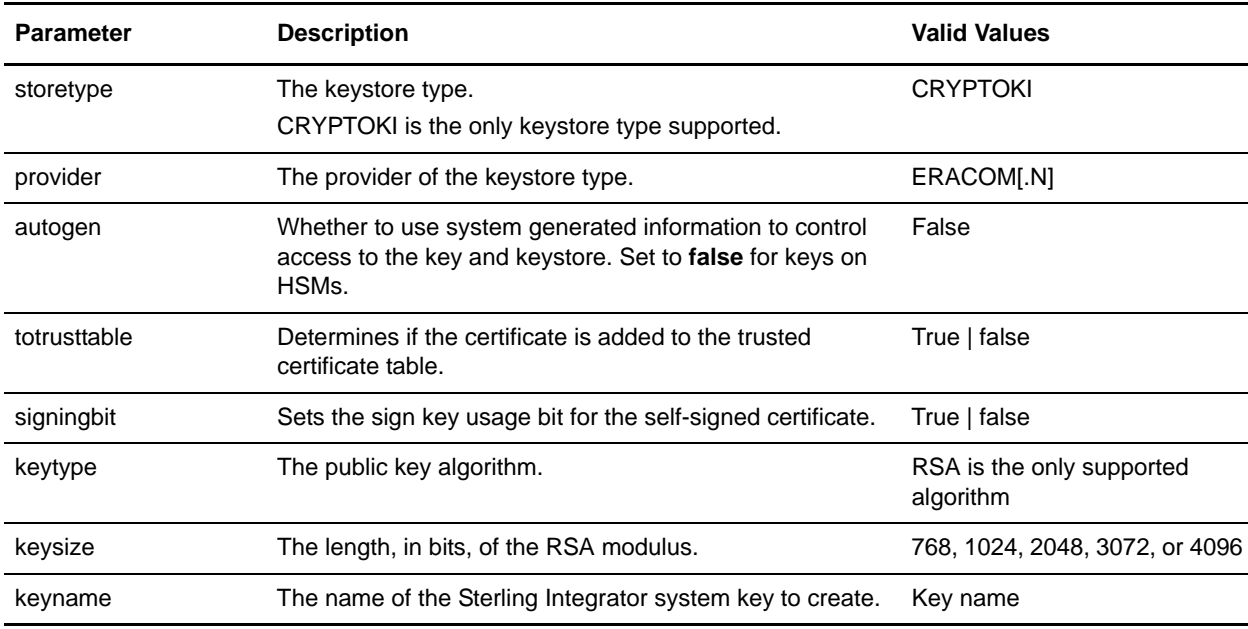

The following table provides the parameters for the CreateSystemCert.sh script.

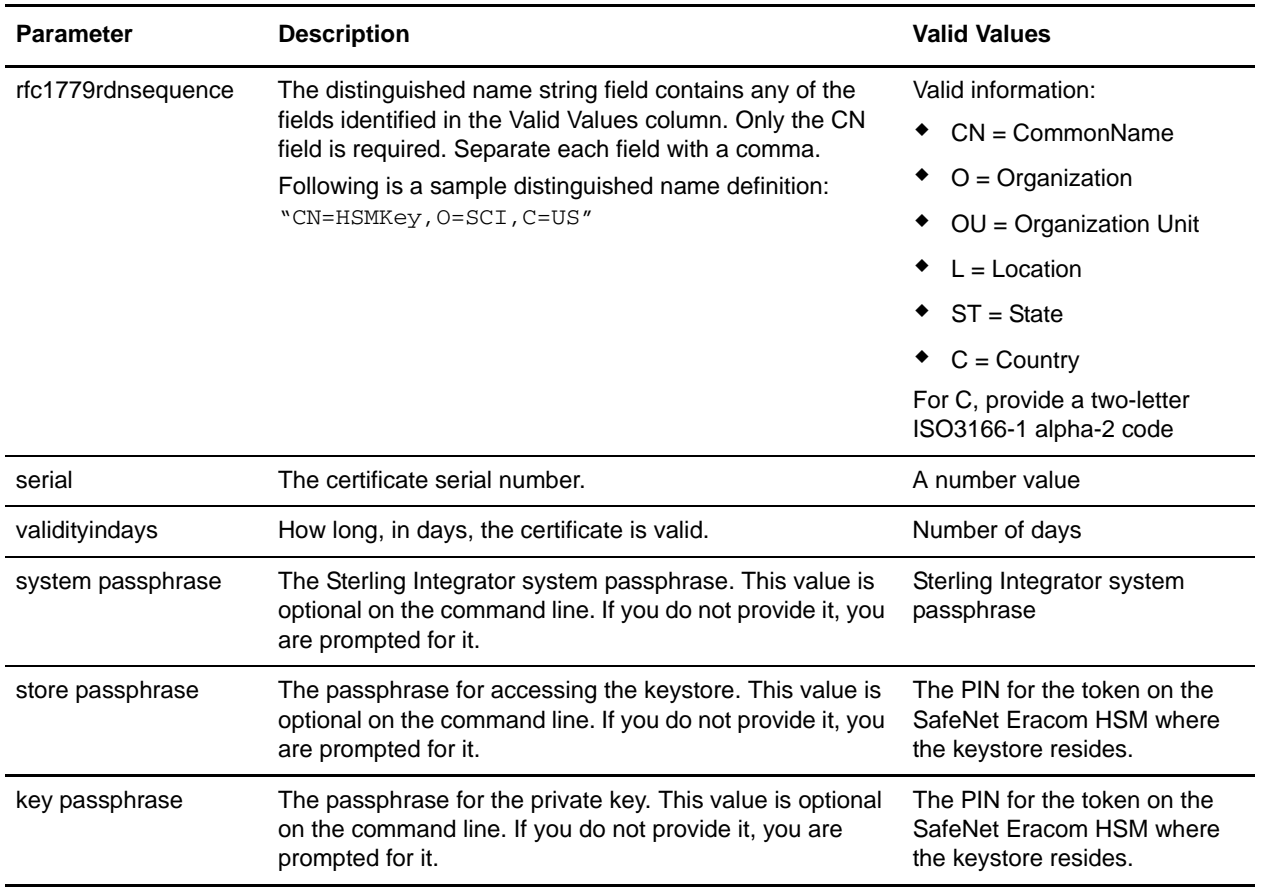

### **Import System Certificates**

Use the Import System Certificates script (ImportSystemCert.sh) to import certificates and keys to the HSM keystore, list system certificates stored on an HSM, and import system certificate information into the Sterling Integrator database.

#### Import a System Certificate and Key to the HSM

You can import a system certificate to the HSM in keycert, pkcs12, or pem format. Importing a system certificate adds the key and certificate to the HSM and creates a corresponding entry in the Sterling Integrator database. If you import a pem type certificate and key, make sure that the private key is created in DES- or triple-DES encrypted format.

Following is a sample pem private key, created in triple-DES format:

```
-----BEGIN RSA PRIVATE KEY-----
Proc-Type: 4,ENCRYPTED
DEK-Info: DES-EDE3-CBC,CE0243B4833BD321
```

```
RtN+AFGTmx6EROcbo8fMXnMaRM/JcKIc3jbKYB5t6H6H5uvUrAmv+Si62QEtqg9V
x5r+GhiLcA9sdllKpnIXYg63Y+egn8DsxdGUCqnC+HDUlRVHX0NWKJ3FwXukr9iN
WP4MBr+NXMSETaBA0O0B4oSRCWvxelc2U2GItvUqJsOjLSILbahAgZk/j6LUDMy4
2FWoRtWZyGVz/gc+pN+bOwFHpbrZxd1YqZGRNKeZKTpXWslqxp5NDraBl1cmJ3vL
```
0RTnkwZnnyJ1Brc/WynlVfRK1gEEg8MPa3B9veat70ET/mLERuA4Ke8r0WAy5Y/w 7Yowicmwbo4q7RLVLm1ZmvPF4OXL8xIvaIUMOCW8/MNpanxZ4BB1CfTwQKQ9koJ7 9MT8K8ofu6V9TSK4Rw1cCpTKvattg/H72Ut39Yz185Ec+E8sV0BtilpqVsYSt1g6 lO805MqPym6gPo2NLpvk1iPLUZ1vIfthz+qb5cyXj1ng9aZSeRF/lytPLxSSy3LN J9SZrnfHwbuhnyuQmco3SsCtYXnZ81cDHX+4O8sGqHA1zMwuqErorUvwxD6ZNnlc DTmKIt826oows4Gtw48aEwjV4lk8FXQsWQjDWJHjFNNvGiyszPJjvPvM8zL1EwxO mJFeNxBb0U3zgLs5aK/HHRn1/gzOBHwtr8bdFFBkpLoVGnbW+mRVxmJOvvPe7Zo+ sJXLEWC8Bm4klV8H6ynx6aQJ8a62HqbjPvShq1VH2I+1iwbyE3DzxY5sHrzZA2rb dHabk3f0nBUvMegKI9Ye4ktLJf8yIQfsSBSJTEYXHqyx5ptoAEIlIQ== -----END RSA PRIVATE KEY-----

#### Following is the syntax to import a certificate and key to the HSM, for keycert or pem format. See *[ImportSystemCert.sh Parameters](#page-7-0)* on page 8.

./ImportSystemCert.sh -keycert|-pem systempass certname file password keystoretype keystoreprovider storepass keypass

Following is the syntax to import a certificate and key to the HSM, for a certificate and key in pkcs12 format. See *[ImportSystemCert.sh Parameters](#page-7-0)* on page 8.

./ImportSystemCert.sh -pkcs12 systempass certname pkcs12file pkcs12storepass pkcs12keypass keystoretype keystoreprovider storepass keypass

#### List System Certificates Stored on an HSM

Use the following command to list information about system certificates stored on an HSM.

./ImportSystemCert.sh -keystore keystoretype keystoreprovider storepass keypass

The following sample is a command to list information about system certificates stored on a SafeNet Eracom HSM:

./ImportSystemCert.sh -keystore CRYPTOKI ERACOM 999999 999999

The following sample is output from the command listed above:

```
Key exists with alias rayado-e5305c3-10d8f4bde7f--7fc1
Certificate Subject Info CN=test, OU=test, O=test, L=test, ST=Alabama, C=US
Certificate Issuer Info CN=Pythagoras, OU=System Verification, O=Sterling, L=Dublin, 
ST=OH, C=US, EMAILADDRESS=caussuer@company.com
```
Use the alias information returned by this command to import information about a certificate stored on the HSM to the Sterling Integrator database. In the previous sample, the alias is rayado-e5305c3-10d8f4bde7f--7fc1**.**

#### Import HSM System Certificate to the Sterling Integrator Database

Use the ImportSystemCert command to import information about a system certificate stored on the HSM to the Sterling Integrator database. Use this procedure when a key and certificate already exist on the HSM and were added to the HSM independent of Sterling Integrator. You must import the information for a system certificate stored on an HSM to the database before it can be used by Sterling Integrator.

**Note:** Depending upon the method used to add the private key and certificate to the HSM, the list function may display duplicate entries for a single key and certificate pair.

You must obtain the system certificate alias before you can import information about a system certificate to the database.

./ImportSystemCert.sh -keystore systempass certname alias keystoretype keystoreprovider storepass keypass

Following is a sample command to import information about the system certificates stored on the HSM.

```
./ImportSystemCert.sh -keystore systempass certname alias CRYPTOKI ERACOM 
999999 999999
```
#### <span id="page-7-0"></span>ImportSystemCert.sh Parameters

The following table provides the parameters for the ImportSystemCert.sh script.

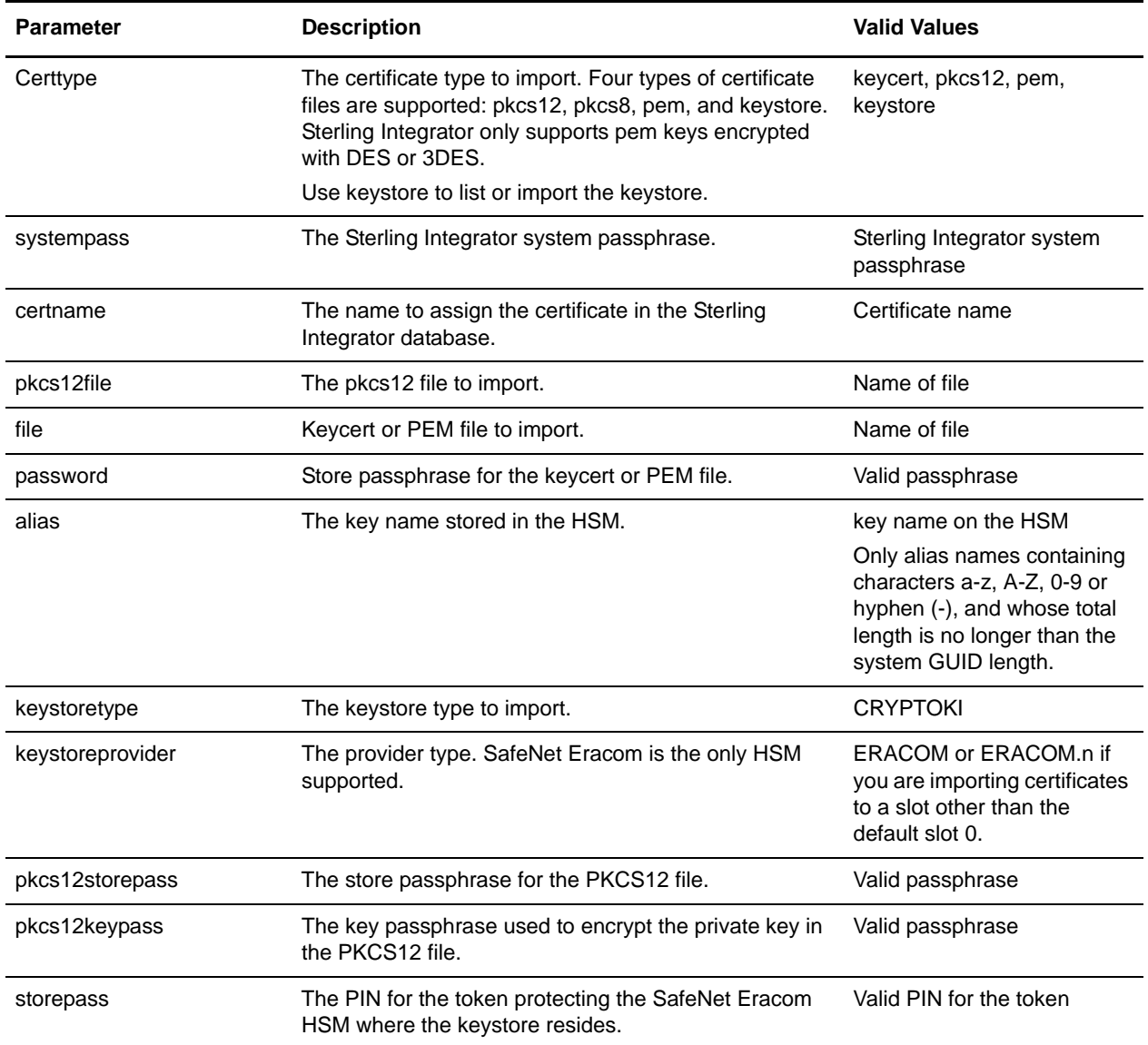

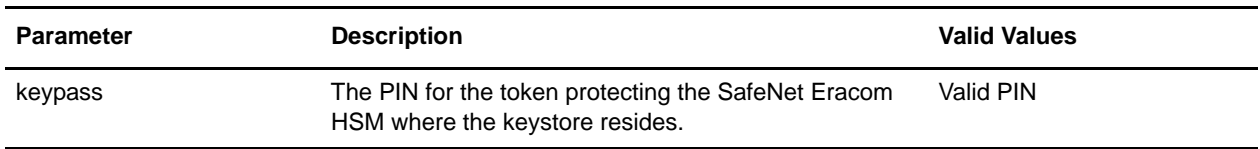

### <span id="page-8-0"></span>**View System Certificates**

If you plan to delete system certificates from the database, you must identify the object ID of the certificate to remove. Use the RemoveSystemCert.sh utility with the -l option to view information about certificates in the Sterling Integrator database, including the object ID. The syntax is as follows:

```
./RemoveSystemCert.sh -l
```
You are prompted for the Sterling Integrator system passphrase. The sample output is as follows:

```
PrivateKeyInfo for ID= rayado:1ccce3c:10b625d0227:-7fb5
Name= B2BHttp Userid= System Administrator 
CreateDate= 2006-05-23 12:50:27.0 Issuer= C=US, O=Sterling, 
CN=B2B Serial= 4 Subject= C=US, O=Sterling, CN=B2B Usage= All NotBefore2006-05-23 
NotAfter 2008-05-23 <i>Status</i> = <math>0</math>
```
### **Remove System Certificates**

Use RemoveSystemCert.sh to remove system certificate records from both the Sterling Integrator database and the HSM. After you type the command, you are prompted for the Sterling Integrator system passphrase. The syntax is as follows:

./RemoveSystemCert.sh -r [ObjectID]

**Caution:** This procedure permanently deletes the system certificate from the HSM. The private key data it contains cannot be recovered.

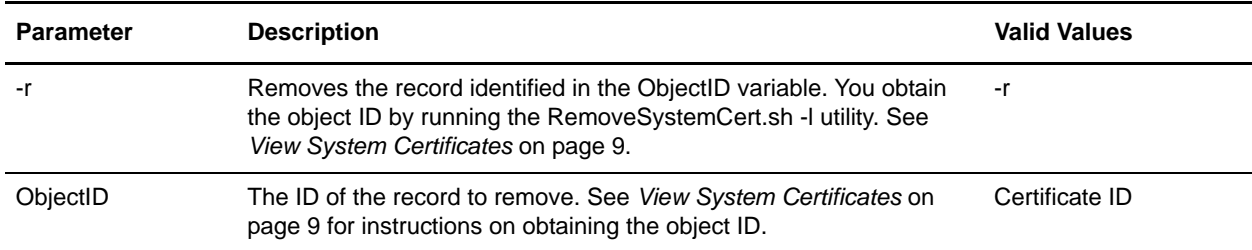

The following table provides the parameters used when removing certificates.

### **Export System Certificates**

The ExportSystemCert.sh utility enables you to export system certificates, including the private key, from the Sterling Integrator database. The certificate and key are exported to a PKCS12 keystore. After you type the command, you are prompted for the Sterling Integrator passphrase. The syntax is as follows:

./ExportSystemCert.sh keyname pkcs12filename pkcs12storepass pkcs12keypass

#### **Note:** System certificates on an HSM cannot be exported using ExportSystemCert.sh.

Following is a sample command usage:

./ExportSystemCert.sh testkey testkey.txt password password

#### ExportSystemCert.sh Parameters

The following table provides the parameters used when running the ExportSystemCert.sh script.

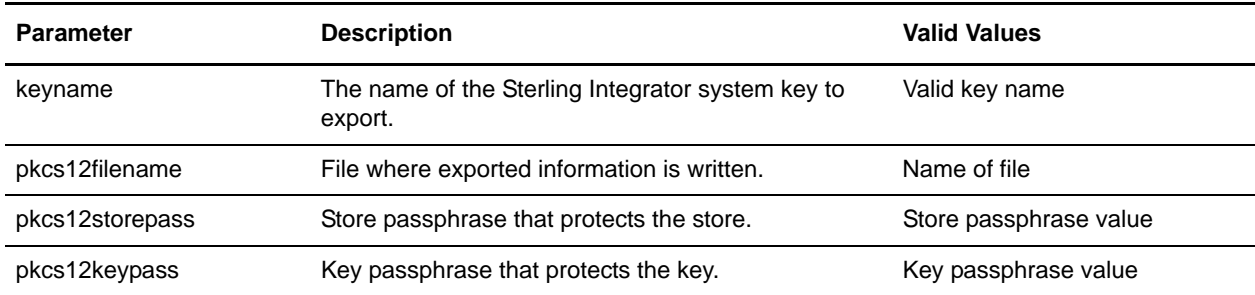

### **About the GenCSR Utility**

The GenCSR.sh utility generates a key pair on an HSM and creates a PKCS10 certificate signing request (CSR) with the public key from that key pair. You can then submit the CSR to a Certificate Authority (CA). When you receive a CA-issued certificate, use GenCSR to update the certificate. The system certificate is not available in Sterling Integrator until it is updated with a CA-issued certificate.

You can also use this utility to view a list of CSRs, write information about a CSR to a file, delete a CSR, or write information about a CA-issued certificate stored on the HSM to a file. Information about CSRs is maintained in the Sterling Integrator database, while the actual keys are stored on the HSM.

To use the utility, first determine what action you want to perform. Then, use the GenCSR utility and identify the action in the command line. For each action, supply the arguments required for the action in the properties file. A sample properties file called csr.properties.sample is provided in the /*install\_dir*/properties directory. After you type each command, you are prompted for the Sterling Integrator passphrase. The syntax is as follows:

./GenCSR.sh -a ACTION -p PROPERTIES

#### GenCSR Utility Arguments

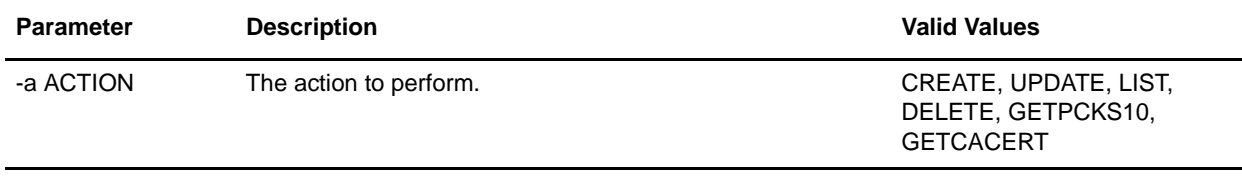

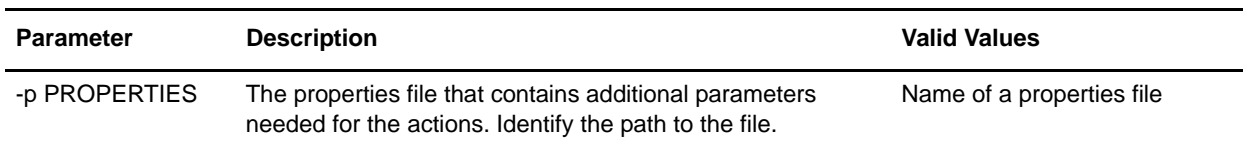

### Generate a PKCS10 Certificate Signing Request (CSR)

The GenCSR.sh program generates a key pair on an HSM and creates a PKCS10 certificate signing request (CSR) with the public key from that key pair. You can then submit the CSR to a Certificate Authority (CA). When you receive a CA-issued certificate, you use GenCSR to update the certificate on the HSM. The system certificate is not available on Sterling Integrator until it is updated with a CA-issued certificate. The syntax is as follows:

./GenCSR.sh -a create -p ../properties/csr\_create.properties

The following table describes the parameters required in the properties file for the create argument.

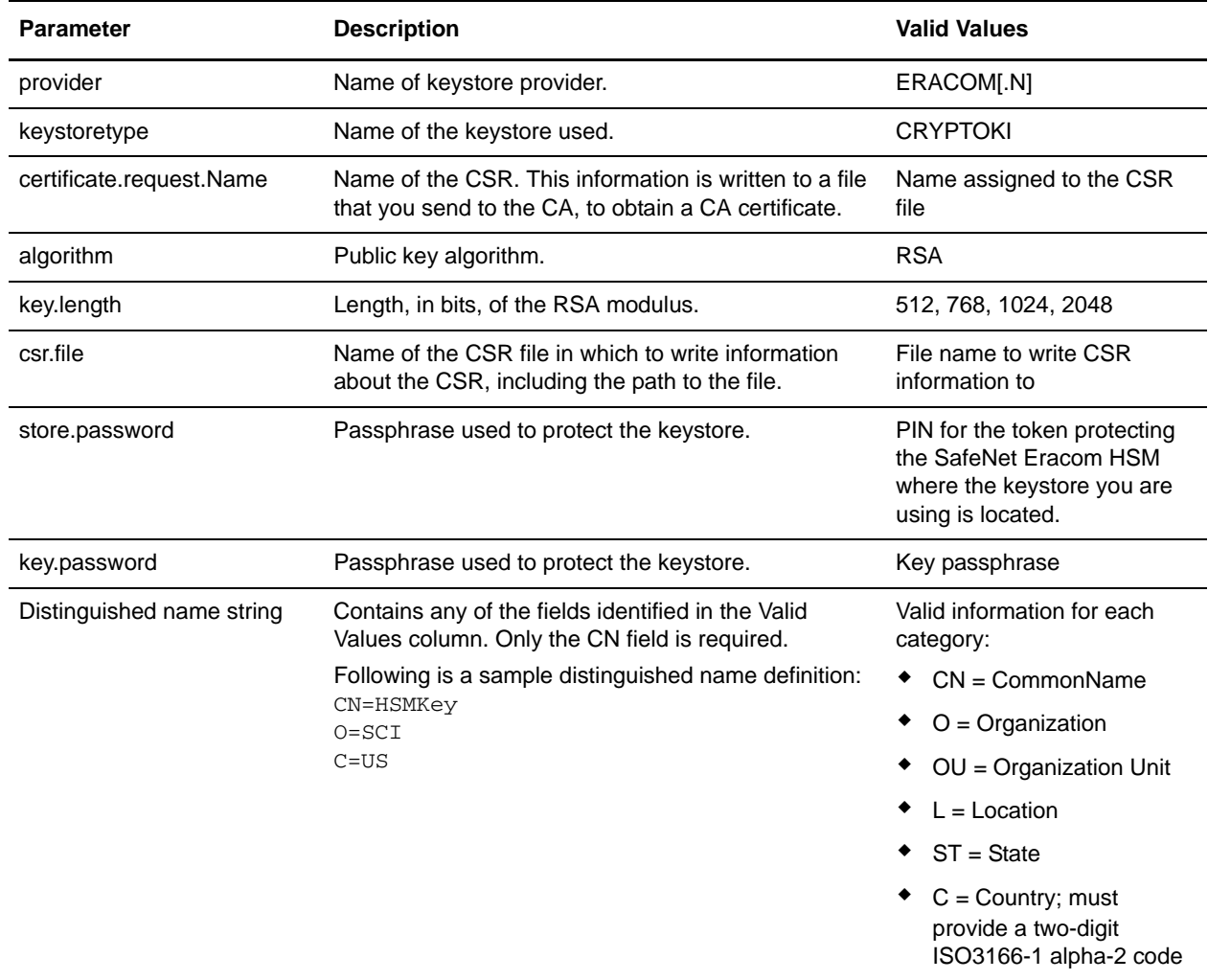

Update the HSM Keystore with CA-Issued Certificates

Use the GenCSR utility with the update argument to add CA-issued certificate information to the HSM keystore. The syntax is as follows:

./GenCSR.sh -a update -p ../properties/csr\_update.properties

The following table describes the parameters required in the properties file for the Update Argument.

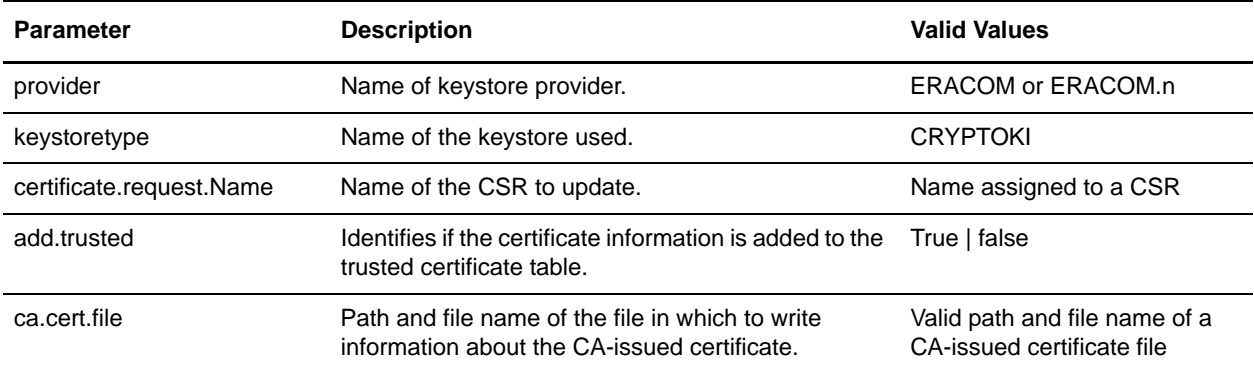

### List Certificate Signing Requests

Use the GenCSR utility with the list argument to display CSRs in the HSM database. The syntax is as follows:

./GenCSR.sh -a list

**Note:** No property file is required for the list argument.

#### Delete a Certificate Signing Request

Use the GenCSR utility with the delete argument to delete a CSR. This utility deletes the CSR only. It does not delete system certificates that are updated with a CA-issued certificate. The syntax is as follows:

./GenCSR.sh -a delete -p ../properties/cacert.properties

The following table describes the parameters required in the properties file for the Delete Argument.

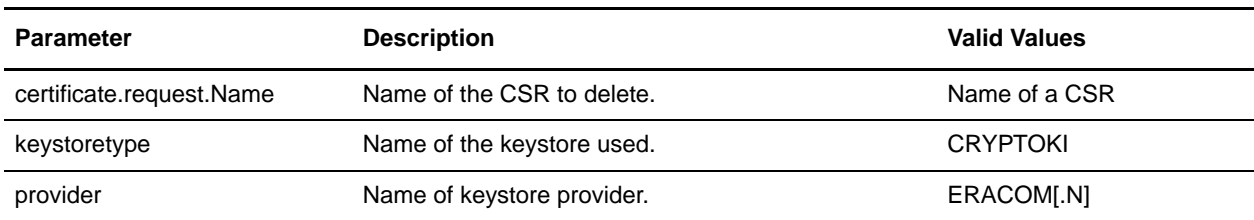

### Write CSR Information

Use the GenCSR utility with the getpkcs10 argument to write a CSR in pkcs10 format to the specified file. The syntax is as follows:

./GenCSR.sh -a getpkcs10 -p ../properties/csr\_getpkcs10.properties

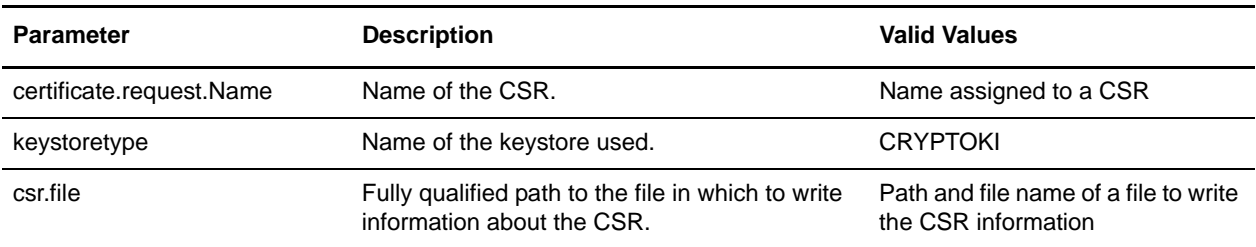

The following table describes the parameters required in the properties file for the getpkcs10 Argument.

### Write CA-Issued Certificate to a File

Use the GenCSR utility with the getcacert argument to write the certificate issued by the CA to a file. The syntax is as follows:

./GenCSR.sh -a getcacert -p ../properties/getcacert.properties

The following table describes the parameters required in the properties file for the getcacert Action.

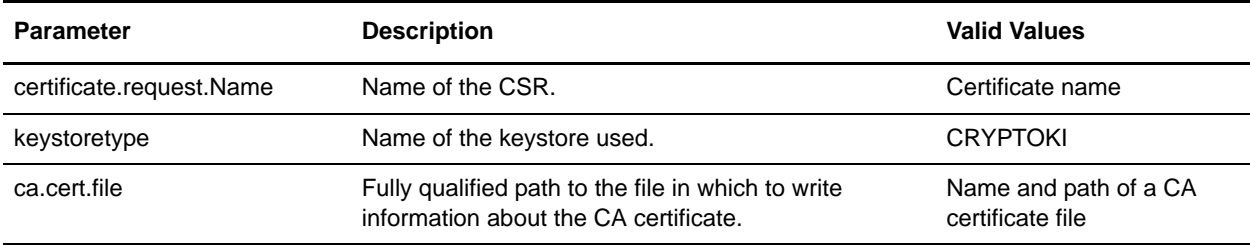

## **Move System Certificates to the HSM**

Use the following procedure to move existing self-signed certificates or CA-issued certificates located in the Sterling Integrator database to an HSM.

**Note:** It is more secure to regenerate keys and certificates using CreateSystemCert.sh or GenCSR.sh.

To move system certificates from the database to the HSM:

- 1. Change to the *install\_dir*/bin directory.
- 2. Stop Sterling Integrator and start the database.
- 3. Export the system certificate to a PKCS12 file; run the following command:

./ExportSystemCert.sh keyname pkcs12filename pkcs12storepass pkcs12keypass

- 4. Find the object ID of the system certificate to remove. Type RemoveSystemCert.sh -l.
- 5. Remove the system certificate from the database:

RemoveSystemCert.sh -r xxxx

where *xxxx* is the object ID of the certificate you wish to remove

6. To import the system certificate that you exported to the HSM and create a corresponding database entry:

```
./ImportSystemCert.sh -pkcs12 systempass certname pkcs12file 
pkcs12storepass pkcs12keypass keystoretype keystoreprovider storepass 
keypass
```
**Caution:** If you move the OpsDrv, OpsKey, and UIKey to the HSM, use the exact name. Otherwise, Sterling Integrator will not function properly. For all other system certificates, the name is not critical.

When moving system certificates other than the OpsDrv, OpsKey, and UIKey, the object ID that is used by services and adapters changes. Reconfigure any services that use the system certificates that were moved.

## **Generate Internal System Certificates on the HSM**

There are three system certificates installed with Sterling Integrator to secure internal operations. Little security benefit is provided by moving them to the HSM. Your security policy may require that all certificates containing private keys be stored on the HSM.

When generating the Sterling Integrator internal system certificates called OpsDrv, OpsKey, and UIKey on the HSM, use the exact names. Otherwise, Sterling Integrator will not function properly.

To generate internal system certificates:

- 1. Type RemoveSystemCert.sh -l to view certificates in the database.
- 2. Note the object ID for each system certificate.
- 3. Delete the system certificates from the database by running the following command for each certificate:

```
./RemoveSystemCert.sh -r xxxx
```
where *xxxx* is the object ID of the certificate you wish to remove.

4. Generate the system certificate on the HSM for each certificate:

./CreateSystemCert.sh storetype provider autogen totrusttable signingbit keytype keysize keyname rfc1779rdnsequence serial validityindays [system passphrase]

[store passphrase] [key passphrase]

# **Using nCipher and SafeNet/Eracom Network and PCI Devices with Sterling Integrator**

Sterling Integrator currently supports Safenet/Eracom ProtectServer Orange PCI card and Orange External network device, in addition to support for nCipher.

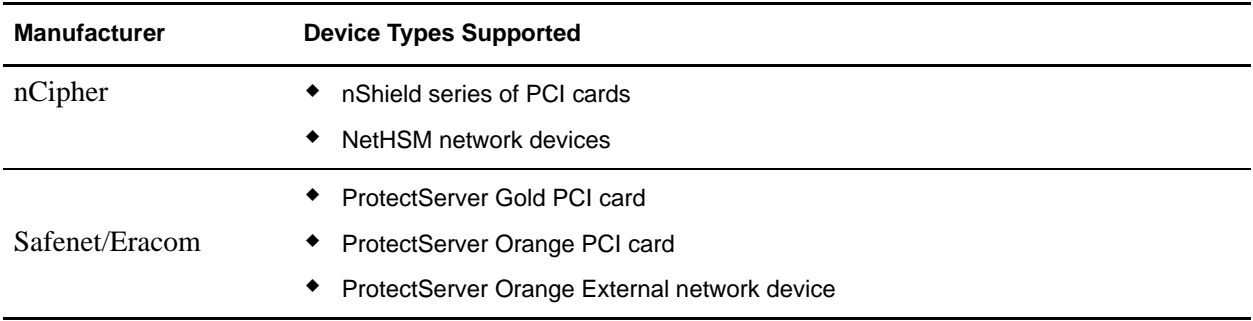

# **Configure your Hardware Security Module (HSM)**

Install and configure cards or HSMs according to the vendor's instructions. Ensure that java runtime components are available to interact with the device.

## **Sterling Integrator Features for HSM Support**

An entry is stored in the CERTS\_AND\_PRI\_KEY table by Sterling Integrator for each key pair and certificate. This entry contains information about:

- ✦ Keys and certificates, including the validity period, serial number, usage restrictions, issuer and subject used by the UI to display to the user without having to actually access the key or certificate
- ✦ Normalizations of the distinguished name used by the system in searches
- ✦ Modifications to the record
- ✦ Certificate revocation status information
- ✦ Keystore type
- $\triangle$  References to a binary keystore object stored in the DATA\_TABLE. When a software keystore is used, the referenced object may contain key material. In the case of an HSM, it contains either reference information (nCipher) or a placeholder (Eracom).

# **Using the KeyStoreProviderMap**

Because Sterling Integrator has the keystore type that is unique across cryptographic service providers, it is able to define a mapping between keystore types and providers required for implementing the keystore object itself, signature algorithms, and key transport algorithms.

The key and key information abstraction object contains this information with a reference to a com.sterlingcommerce.security.PrivateKeyInfo.

This allows Sterling Integrator to use a combination of keys on HSMs and in software stores in the database at the same time without additional configuration beyond the initial loading of the key or key information into the database. To Sterling Integrator, the keys all look the same, regardless of where they are stored.

Mapping is implemented as a property called KeyStoreProviderMap in security.properties. It consists of a set of entries delimited by semi colons (;). Each entry has six fields delimited by commas and follow this format:

KeyStoreType, KeyStoreProvider, DoesAliasMatter, SignatureProvider, EncryptionProvider, KeyOnHSM

![](_page_15_Picture_134.jpeg)

The string null is an acceptable value and will be treated as though no provider has been specified. An entry must have at least two values. If an entry contains less than six values, the values will be assigned from left to right to the keystore provider, whether the alias matters when storing the key, signature provider, encryption provider, and whether the key is on an HSM for the KeyStore type. The others will be treated as nulls and no specific provider will be requested for operations with keys of that type.

The default KeyStoreProviderMap is currently:

KeyStoreProviderMap=SCIKS,SCIKS,false,Certicom,Certicom,false;nCipher.sworld,nCipher KM, false, nCipherKM, nCipherKM, true; CRYPTOKI, ERACOM, true, ERACOM, ERACOM, true

## **Managing HSM Keys and Key Information for Sterling Integrator**

Sterling Integrator has several java scripts for managing keys on HSMs. The java programs are listed below.

![](_page_16_Picture_180.jpeg)

### **JDK Changes for nCipher HSM Support**

In order for Sterling Integrator to utilize nCipher HSMs, you must install the nCipher java cryptographic service providers. To install, copy the following jar files in the jre/lib/ext subdirectory of your JDK. Modify java.security to load the nCipher providers. The following files are placed in */opt/nfast/java/classes* by the nCipher installation program:

- $\leftarrow$  rsaprivenc.jar
- $\leftarrow$  nfjava.jar,
- ✦ kmjava.jar
- $\leftarrow$  jutils.jar
- ✦ kmcsp.jar

You should add the nCipher providers after the IBM JCE provider and before the Certicom provider. For example:

```
security.provider.1=com.ibm.crypto.provider.IBMJCE
security.provider.2=com.ncipher.fixup.provider.nCipherRSAPrivateEncrypt
security.provider.3=com.ncipher.provider.km.nCipherKM
security.provider.4=com.certicom.ecc.jcae.Certicom
security.provider.5=com.ibm.jsse2.IBMJSSEProvider2
security.provider.6=com.ibm.security.jgss.IBMJGSSProvider
security.provider.7=com.ibm.security.cert.IBMCertPath
security.provider.8=com.sterlingcommerce.security.keystoreprovider.SCIKS
security.provider.9=com.sterlingcommerce.security.provider.SCI
```
On Solaris systems with the SUN JDK, you should place the nCipher providers after the Sun JCA and JCE providers and before the Certicom provider. For example:

```
security.provider.1=sun.security.provider.Sun
security.provider.2=com.certicom.ecc.jcae.Certicom
security.provider.3=com.ncipher.fixup.provider.nCipherRSAPrivateEncrypt
security.provider.4=com.ncipher.provider.km.nCipherKM
security.provider.5=com.sun.crypto.provider.SunJCE
security.provider.6=com.sun.net.ssl.internal.ssl.Provider
security.provider.7=com.sun.rsajca.Provider
security.provider.8=sun.security.jgss.SunProvider
security.provider.9=com.sterlingcommerce.security.keystoreprovider.SCIKS
security.provider.10=com.sterlingcommerce.security.provider.SCI
```
#### 5. Set up a TLSProvider policy using the sample in security.properties. For example:

```
TLSProviderPolicy=TLS:MD:MD5:P:Certicom;TLS:MD:SHA1:P:Certicom;TLS:MAC:HmacMD5:P:Cer
ticom;TLS:MAC:HmacSHA1:P:Certicom;TLS:SIG:MD2withRSA:P:Certicom;TLS:Cipher:RawRSA:P:
Certicom;TLS:*:ECDH:P:Certicom;TLS:*:ECDSA:P:Certicom;TLS:*:*:P:nCipherKM
```
### **JDK Changes for Eracom HSM Support**

In order for Sterling Integrator to utilize Eracom HSMs, you must install the Eracom java cryptographic service provider. To install, place the appropriate.jar files in the *jre/lib/ext* subdirectory of your JDK and then modify java.security to load the nCipher providers. These files are placed in */opt/nfast/java/classes* by the nCipher install program:

- $\leftarrow$  jcprov.jar
- ✦ jprov.jar

You should add the Eracom provider after the Certicom provider. For example:

```
security.provider.1=com.ibm.crypto.provider.IBMJCE
security.provider.2=com.certicom.ecc.jcae.Certicom
security.provider.3=au.com.eracom.crypto.provider.ERACOMProvider
security.provider.4=com.ibm.jsse2.IBMJSSEProvider2
security.provider.5=com.ibm.security.jgss.IBMJGSSProvider
security.provider.6=com.ibm.security.cert.IBMCertPath
security.provider.7=com.sterlingcommerce.security.keystoreprovider.SCIKS
security.provider.8=com.sterlingcommerce.security.provider.SCI
```
**Note:** Eracom has a provider that can be specified for each slot on the card. For the provider for slot 8, use:

security.provider.3=au.com.eracom.crypto.provider.slot8.ERACOMProvider

### **(Linux) Environment Changes for nCipher HSM Support**

nCipher recommends that you create a special user account for running the nCipher hardserver. The account from which you run Sterling Integrator needs to have equivalent permissions, or you need to run Sterling Integrator from the nCipher special account or as root. If you do either of these and are using MySQL, you must change the permissions for MySQL, or start MySQL from your normal account before invoking run.sh.

## **(Linux) Environment Changes for Eracom HSM Support**

To use the Eracom device, you must supply additional information in environment variables to the session that will access the device. Recommended changes to PATH, LD\_LIBRARY\_PATH, and MANPATH are as follows:

```
PATH=$PATH:/opt/Eracom/bin 
LD_LIBRARY_PATH=$LD_LIBRARY_PATH:/opt/Eracom/lib 
MANPATH=$MANPATH:/opt/Eracom/man
```
In addition, if you are using a network device rather than a local PCI card, you must supply ET\_HSM\_NETCLIENT\_SERVERLIST, as follows:

ET\_HSM\_NETCLIENT\_SERVERLIST=network\_device\_IP\_OR\_hostname

You should export these variables in tmp.sh.